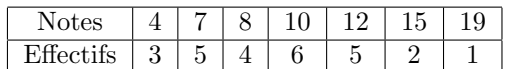

On souhaite représenter cette série statistique par un nuage de points, un nuage relié, un diagramme ou une boîte à moustache.

Partie A : Rentrer les valeurs dans un tableau Saisie des tableaux :

Appuyer sur  $STATS$  puis sur  $1:Edit$ :

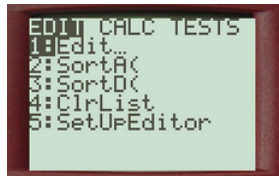

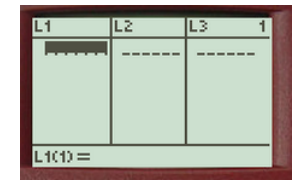

Entrer les valeurs (Notes dans la liste  $L_1$  et effectifs dans la liste  $L_2$ ) en appuyant sur ENTRER après chacune des valeurs.

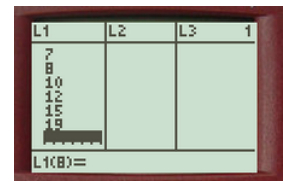

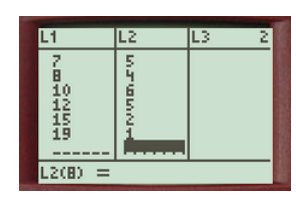

Partie B : Représenter la série graphiquement :

Appuyer sur  $2n$ de puis sur  $f(x)$  pour atteindre graph stats

Aller sur le graphique  $\boxed{1:}$  puis appuyer sur ENTRER

Mettre le graphique à  $\vert$  On

A l'aide des flêches aller sur la représentation graphique que vous souhaitez :

Appuyer sur  $\boxed{\text{ENTER}}$  pour valider puis sur  $\boxed{\text{Graph}}$ :

Si vous avez un problème d'affichage, il faut utiliser le zoom spécifique  $\sqrt{2$ oomStats

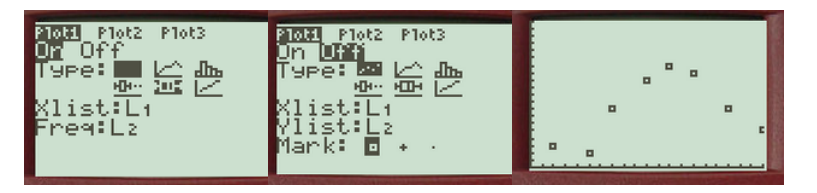

ou

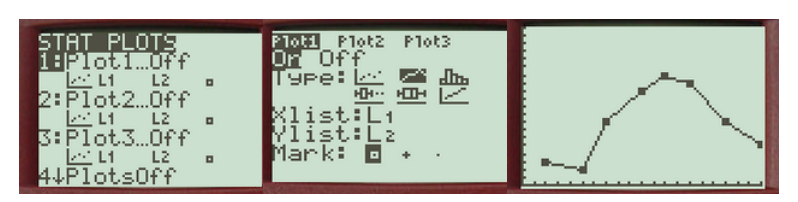

ou

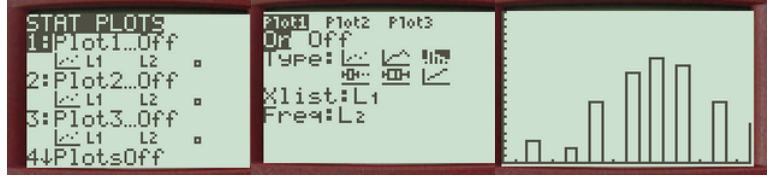

ou

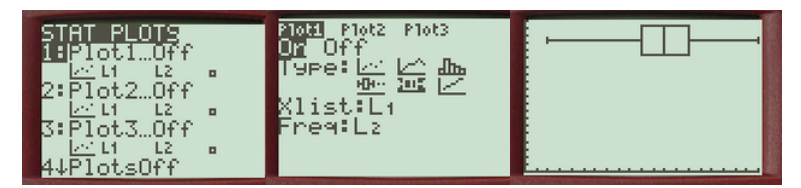